## **Institute for Co-operative Education**

## **Selecting Candidates for an Interview & Creating an Interview Schedule**

## Step 1: Go to **Job Postings** tab on the Dashboard

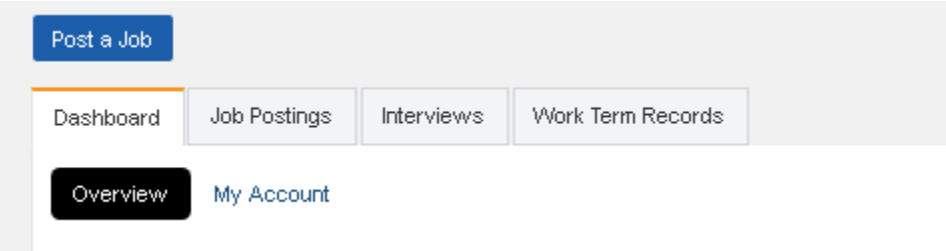

Step 2: Go the your posting and click the **applications** tab (there will be a number next to it in blue, if you have received applications).

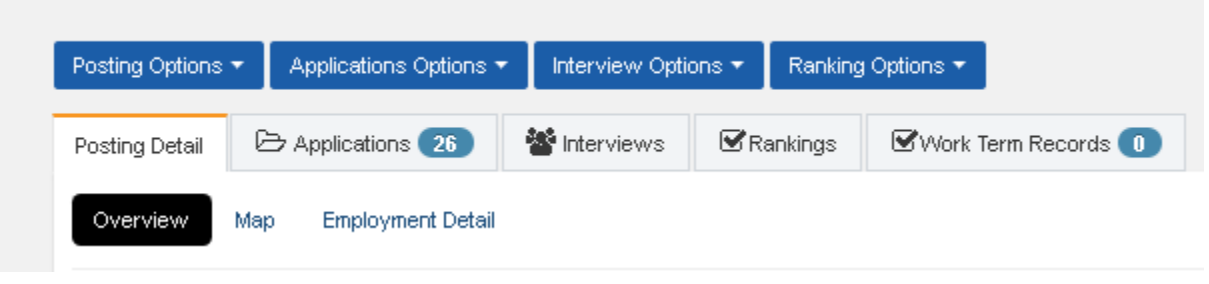

Step 3: Click the drop down menu next to the student's name, and change it to **selected for interview**.

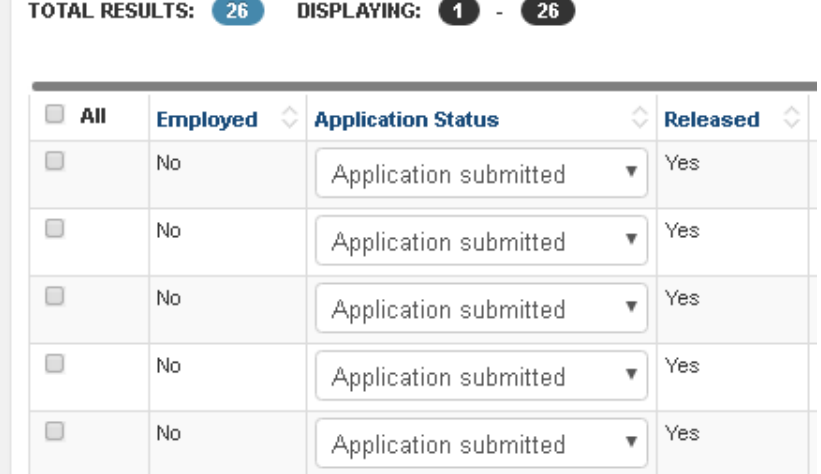

Step 4: Click the blue 'Interview Options' tab and then 'create and interview schedule'.

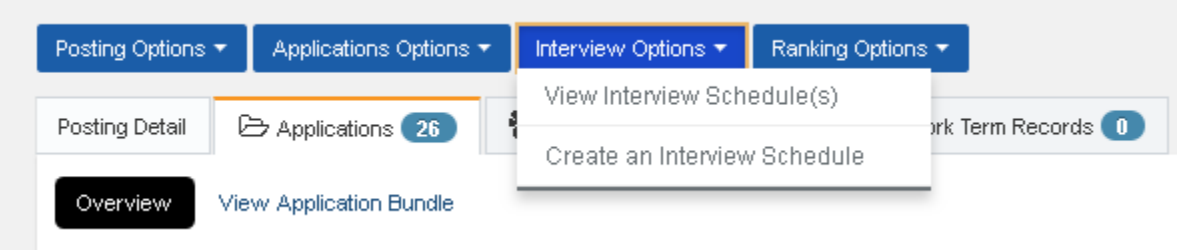

Step 5: **Create and finalize your interview schedule**. Once it has been finalized, our admin team will be notified. The admin team will then open up your interview schedule, so that our students can selected their ideal time slot. Should you have any questions, please e-mail us a[t coopinstitute@concordia.ca.](mailto:coopinstitute@concordia.ca)

Step 6: You will receive a finalized copy of your interview schedule, **the day before your interview at 2pm.**